# **Руководство пользователя по GPS-трекеру для коров.**

# **1. Технические характеристики**

- Водонепроницаемый GPS трекер с батареей объемом 3000 мАч, 5000 мАч, 10000 мАч, 15000 мАч или 20000 мАч. Специальные ошейники для надежного
- крепления на корове.  $\circ$ GSM+GPS позиционирование с выводом в
- Google Maps. Встроенные солнечные панели для  $\circ$
- продолжительной работы трекера (опция)  $\alpha$

# **Спецификация**

- Технология GPRS: MTK 6260D  $\bullet$
- Четырехдиапазонная GSM-антенна 850/900/1800/1900 МГц  $\bullet$
- Антенна: Внутренняя, GPRS Класс 12  $\circ$
- Встроенный датчик вибрации /  $\bullet$
- движения  $\triangle$
- GPS модуль: U-BLOX G7020-ST, 50  $\bullet$

каналов

Антенна: Внутренняя

- Точность определения местоположения: <5м  $\bullet$
- Чувствительность: Отслеживание (R)C161 дБ,  $\circ$ Холодный старт: (R)C148 дБ, Горячий старт: (R)C156 дБ
- Холодный старт:<27 с, Теплый старт: <5 с, Горячий старт:  $\bullet$ 1 с
- A-GPS: сервис поддержки AssistNow Online и  $\alpha$ AssistNow Offline.

# **2. Внешний вид устройства**

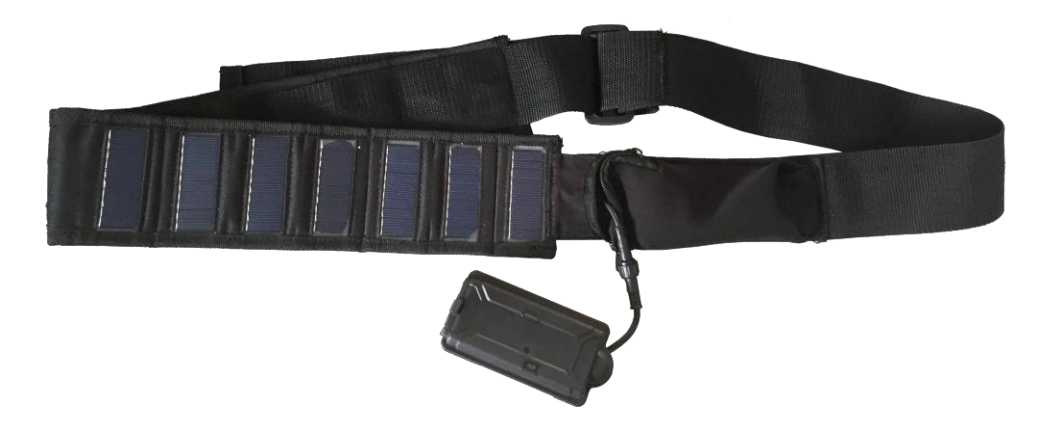

# **3. Модельный ряд**

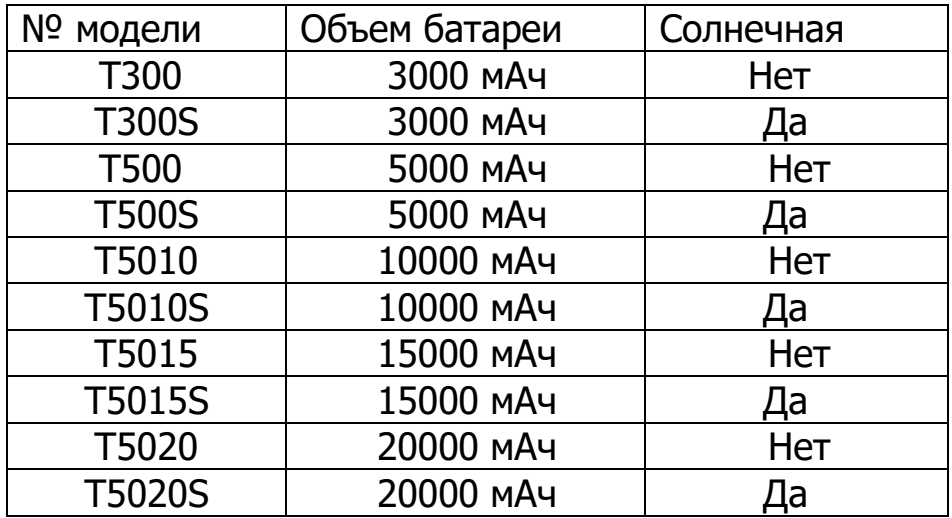

# **4 Инструкция по установке**

#### **4.1 Руководство по предварительной установке SIM карты**

a. используйте GSM сим-карты.

- b. сим-карта должна иметь поддержку функции GPRS.
- c. функция отправки SMS будет активирована только, если

поддерживается определитель ID. d. если сим-карта

заблокирована с помощью пин-кода, разблокируйте ее.

#### **4.2 Установка и изъятие сим-карты**

b. снимите водонепроницаемый резиновый вкладыш.

c. вставьте сим-карту в специальный слот, чипом вверх, срезанный угол сим-карты должен располагаться справа.

d. пару секунд будет мигать зеленый свет, далее он включится.

e. для активации сим-карты позвоните на ее номер.

f. убедитесь в том, что водонепроницаемый резиновый вкладыш надежно закрыт после установки сим-карты.

### **4.3 Монтаж устройства**

a. избегайте металлических предметов вблизи радиотерминала для гарантированно корректного получения GSM

- и GPS сигналов.
- b. избегайте зон высоких температур вблизи радиотерминала.

# **5. Руководство по рабочим командам**

**5.1 Настройка APN (имя точки доступа): (ОЧЕНЬ ВАЖНАЯ ПРОЦЕДУРА, ВЫПОЛНЯЕТСЯ В ПЕРВУЮ ОЧЕРЕДЬ) должна быть выполнена для того, чтобы прибор мог отправлять данные на** 

SMS: \*apn\*AXXX\*BXXX\*CXXX\* Данная команда устанавливает имя точки доступа. BXXX соответствует имени пользователя, CXXX соответствует паролю.

Если имя пользователя или пароль не требуются, отправьте \*apn\*AXXX\*

Если есть имя пользователя, но пароль не запрашивается, отправьте \*apn\*AXXX\* BXXX\*

Информация об имени точки доступа APN можно проверить на сайте провайдера местной дистанционной связи.

После установки Вы получите следующий текст: "Внимание: имя точки доступа APN установлено на XXX. Пользователь: XX. Пароль: XX"

#### $5.2$ Регистрация главного контроллера ("Master")

SMS команда: \*master\*123456\*+1XXXXXXXXXXXX\*, ((Например, номер главного контроллера +1XXXXXXXXXXXX, где +1 соответствует коду страны, а XXXXXXXXXXX - номеру телефона. Перед отправкой SMS убедитесь в том, что код страны набран и отсутствует цифра 0 перед номером телефона).

Ответ прибора: "Внимание: номер # xxxxxxxxxx подключен к главному контроллеру, пароль123456". По умолчанию, устройство установит для вашего телефона или КПК пароль "123456".

прибор будет принимать инструкции и отвечать ТОЛЬКО на Важно: данный номер до тех пор, пока Вы не переключитесь на мульти контроллер и предоставите прибору доступ к любому номеру телефона.

#### 5.3 Смена пароля:

**SMS: \*password\*654321\*** (654321– новый пароль)

В ответ вы получите следующее сообщение: "Внимание: пароль для номера +1XXXXXXXXX был успешно изменен. пароль 654321."

Внимание: команда о смене пароля должна быть отправлена с главного контроллера.

#### 6. Уведомление о движении

На главный контроллер придет сигнал (звонок или SMS), если прибор зафиксирует вибрации, означающие движение.

#### **6.1 Чувствительность к вибрациям:**

Данный радиотерминал оснащен системой, чувствительной к вибрациям. Уровень чувствительности сенсора можно установить с помощью SMS команды.

**SMS:**  $*$ **sensitive** $*$ **1-5** $*$  (где X задается в диапазоне от 1 до 5: 1 – максимально чувствительный режим, 5 – менее чувствительный режим) 1 = длительность вибрации 3 секунды 2 = длительность вибрации 6 секунд 3 = длительность вибрации 9 секунд 4 = длительность вибрации 12 секунд 5 = длительность вибрации 15 секунд

**Ответ прибора:** "ВНИМАНИЕ: задан уровень чувствительности к вибрациям 1-5".

#### **6.2 Настройка уведомления с помощью SMS или звонка:**

С помощью системы определения вибрации. В случае определения любого движения после 3 минут простоя, будет произведено оповещение звонком (двукратный вызов номера владельца) или SMS-оповещение. **Данную систему оповещения можно отключить с помощью команды, отправленной по SMS.**

#### **SMS: \*alertoff\***

**Ответ прибора:** "ВНИМАНИЕ: система завершила цикл оповещений". **SMS: \*smsalert\* Ответ прибора:** "ВНИМАНИЕ: система завершила цикл SMSоповещений". **SMS: \*callalert\* Ответ прибора:** "ВНИМАНИЕ: система завершила цикл

### оповещений звонком".

#### **6.3 Период оповещений о движении**

Система может активировать определение движения на определенные временные промежутки, можно задать до 3. Временные интервалы необходимо задавать в военном формате времени, например:

0811,1418 соответствуют периодам 8:00 - 11:00, 14:00 - 18:00.

#### **SMS**:**\*continuousalert\*0-23\*0-23\***

**Ответ прибора:** "ВНИМАНИЕ: Система активировала периодичную функцию оповещения в заданное время".

#### **SMS**:**\*continuousalertoff\***

**Ответ прибора:** "ВНИМАНИЕ: система завершила цикл оповещений".

### **7. Запрос местоположения по SMS**

Модуль GPS определяет локацию и немедленно передает данные. Пакет собранных данных возвращается с помощью SMS и включает уровень заряда батареи и установленные системы оповещения. Пользователь может отследить местоположение с помощью SMS в любое время, в любом месте

#### **7,1 SMS: \*locate\***

Эта команда запрашивает состояние устройства через главный контроллер для определения его локации. Отчет о локации устройства отправляется на главный контроллер посредством SMS.

**Ответ прибора:** в ответ Вы получите сообщение, содержащее информацию о широте, долготе, дате, времени и рейтинге. Также вы можете увидеть данную информацию на сайте отслеживания.

#### **7.2 SMS: \*locateaddress\***

**Ответ прибора:** в ответ Вы получите сообщение, содержащее примерный адрес местоположения радиотерминала. Использование сайта для отслеживания в данном случае не требуется.

#### **7.3 SMS: \*locatemap\***

В ответ Вы получите текстовое сообщение со ссылкой на google карты. Нажмите на ссылку для просмотра местоположения с помощью браузера Вашего мобильного телефона. Применимо только для смартфонов.

# **8. Отслеживание при помощи сайта**

[Сайт для отслеживания:](http://www.miitown.com/) www.gdemoi.kz

ID аккаунта: зарегистрированный телефонный номер главного контроллера. Тот же номер, что был указан в пункте 5.2.

Пароль для входа в аккаунт: 123456 по умолчанию. Пароль может быть изменен на сайте для отслеживания.

Для входа на сайт рекомендуется использовать следующие браузеры: Chrome, Firefox или браузер мобильного телефона.

#### **9.1 Отслеживание в режиме реального времени**

Данная функция предоставляет возможность получать подробные отчеты о прохождении конкретного маршрута. После определения движения, местоположение фиксируется каждые 10 секунд и отправляется на сервер раз в 1 минуту до тех пор, пока движение не прекратится.

Данная функция подходит для отслеживания объектов, передвигающихся с большой скоростью. Работает только во время движения.

#### **9.1 При помощи SMS**

**SMS: \*routetrack\*1-99\*** (комбинация 1-98 означает количество часов накопления данных, при отправке комбинации 1-99 вы будете получать данный вид отчета в режиме нон-стоп)

**Ответ прибора:** "ВНИМАНИЕ: система подключила функцию отслеживания маршрута длительностью \*XX\* часов". При отправке "99", устройство выдает следующий ответ: "ВНИМАНИЕ: функция отслеживания маршрута включена постоянно".

#### **9.1.1 Задание интервалов для сохранения данных отслеживания в режиме реального времени**

Чем меньше временной интервал, тем больше точность получаемых отчетов. С возрастанием частоты увеличивается расход энергии. **SMS \*rsampling\*1-999\*** (1-999 - интервал сбора данных (сек), по

умолчанию – 10 секунд).

**9.1.2 Задание интервалов для выгрузки данных отслеживания в режиме реального времени** Чем меньше временной интервал, тем больше точность получаемых отчетов. С возрастанием частоты увеличивается расход энергии. **SMS \*rupload\*60-999\*** (60-999 - интервал выгрузки данных (сек). 60 секунд по умолчанию, минимальное возможное значение интервала: 60 секунд)

#### SMS **\*routetrackoff\***

**Ответ прибора:** "ВНИМАНИЕ: Система завершила отслеживание маршрута".

#### **9.2 Проверка местоположения**

Данная функция отвечает за сбор данных местоположения прибора и их загрузку на сервер через заданные интервалы времени. Команда функционирует как в движении, так и при простое, а также может работать одновременно с функцией отслеживания маршрута.

#### **Часы**

**SMS: \*check\*0-99\*** (0-99 значение часов в интервале отправки данных на сервер, по умолчанию \*check\*0\*)

#### **Минуты:**

**SMS: \*checkm\*10-999\*** (5-999 значение минут в интервали отправки данных на сервер)

#### **SMS**:**\*checkoff\***

**Ответ прибора:** "ВНИМАНИЕ: система прекратила функцию проверки

местоположения".

Обратите внимание:

1. Функция проверки местоположения может работать одновременно с функцией отслеживания маршрута.

2. Значение по умолчанию: \*check\*72\*. Местоположение будет определяться раз в 72 часа.

3. Местоположение будет отправлено на сервер вне зависимости от того, находится ли устройство в движении.

#### **9.3 Отслеживание по заданному времени.**

Отслеживание положения на карте в заданное время. Отследите положение на карте в определенное время дня, можно задать до 3 временных меток. Временные интервалы необходимо задавать в формате военного времени, например: 0830, 1400,1830 соответствуют периодам 8:30, 14:00 и 18:30.

#### **SMS**:**\*timinglocatemap\*XXXX\*XXXX\*XXXX\***

**Ответ прибора:** В ответ Вы получите текстовое сообщение со ссылкой на google карты. Нажмите на ссылку для просмотра местоположения с помощью браузера Вашего мобильного телефона. Применимо только для смартфонов.

#### **SMS**:**\*timinglocateoff\***

**Ответ прибора:** "ВНИМАНИЕ: система завершила функцию определения по времени".

#### **9.4 Отслеживание по интервалам времени**

Интервальное отслеживание Местоположение, определенное по GPS, будет отправляться на сервер в заданные интервалы времени, можно задать до 3. Время должно указываться в военном формате,

с шагом в полчаса, т.е. 08001100 и 14001830 соответствуют интервалам 8:30-11:00 и 14:00-18:30.

#### **SMS**:**\*periodlocate\*XXXXXXXX\*XXXXXXXX\***

**Ответ прибора:** "ВНИМАНИЕ: Система активировала периодичную функцию определения местоположения в заданное время".

#### **SMS**:**\*periodlocateoff\***

**Ответ прибора:** "ВНИМАНИЕ: система завершила функцию определения по интервалу времени".

#### **9.5 Отключение функции отслеживания**

#### **Активация данной команды полностью отключает функцию**

**отслеживания за исключение функции проверки. SMS**:**\*trackoff\***

отслеживания".

#### **9.6 Загрузка уведомлений**

Функция загрузки уведомлений отвечает за загрузку статуса уведомления на сервер, включая **начало движения, низкий заряд батареи, обрыв провода, протечка воды, съем** и т.д.

Пользователь может отследить статус оповещения на сайте.

Эта функция активирована по умолчанию.

#### **SMS**:**\*uploadalert\*on\***

**Ответ прибора:** "ВНИМАНИЕ: система активировала функцию загрузки уведомлений".

**SMS**:**\*uploadalert\*off\***

**Ответ прибора:** "ВНИМАНИЕ: система отключила функцию загрузки уведомлений".

#### **9.7 Онлайн управление**

Данная команда подключает устройство к серверу на 15 минут для того, чтобы пользователь мог отправлять онлайн команды через сайт отслеживания.

#### **SMS**:**\*onlineon\***

**Ответ прибора:** "ВНИМАНИЕ: система активировала функцию онлайн управления. Данные будут отправляться каждые 30 секунд в течение 15 минут". **SMS**:**\*onlineoff\***

**Ответ прибора:** "ВНИМАНИЕ: система отключила функцию онлайн управления".

### **10. Режим глубокого сна**

Режим глубокого сна позволяет устройству функционировать на протяжении длительного времени, активируя отслеживающие функции только по таймеру или при обнаружении движения.

#### **10.1 Сон**

Устройство будет находиться в режиме сна и будет "просыпаться" в заданные интервалы времени на 12 минут для отправки 1 GPS координат. Если за 12 минут

не будет получено команды или не будет зарегистрировано движения, устройство вновь войдет в режим глубокого сна

**SMS: \*sleep\*1-99\*** (1-99 - длительность периода сна в часах. ) **Ответ прибора:** "ВНИМАНИЕ: Система войдет в режим глубокого сна, данные будут отправляться каждые XXX часов"

#### **10.2 Пробуждение по движению**

Устройство войдет в режим глубокого сна и "проснется" при наличии движения, отправит текущую локацию и будет ожидать дальнейших команд в течение 12 минут. Если

ни одной новой команды, звонка или движения не будет в течение 12 минут,

устройство вновь погрузится в режим сна. Функция циклична.

#### **10.2.1 SMS: \*sleepv\***

**Ответ прибора:** "ВНИМАНИЕ: Система вошла в режим глубокого сна с функцией пробуждения по движению."

#### **10.3 Пробуждение по движению и по истечении временного интервала.**

Устройство войдет в режим глубокого сна на определенный промежуток времени и "проснется" при наличии движения, отправит текущее местоположение и будет ждать команды в течение 12 минут. Если за 12 минут не будет получено команды, звонка или не будет зарегистрировано движения, устройство вновь войдет в режим глубокого сна Установите промежуток времени.

**SMS: \*sleepv\*1-99\*** (1-99 длительность периода сна в часах, система будет активирована при регистрации движения. )

**Ответ прибора:** "ВНИМАНИЕ: Система вошла в режим глубокого сна с функцией пробуждения по движению на XXX часов."

#### **10.4 Пробуждение**

**SMS: \* sleepoff\* Ответ прибора:** "ВНИМАНИЕ: система полностью отключила все функции сна"

#### **11. Запрос состояния**

#### **SMS: \*status\***

Система проверки работоспособности и статуса устройства. Ответное сообщение содержит данные о состоянии различных служб системы.

#### **12. Множественные контроллеры**

Позволяет любому авторизованному номеру запрашивать местоположение, статус и т.д. устройства через SMS.

#### **121. 1 SMS: \*multiquery\***

"ВНИМАНИЕ: функция множественных контроллеров включена".

#### **121. 2 SMS: \*multiqueryoff\***

Устройство будет отвечать только Главному контроллеру

#### **Ответ устройства: главному контроллеру** "ВНИМАНИЕ: функция

множественных контроллеров отключена".

### **13. Информация об устройстве**

#### **SMS: \*about\***

Вы получите текстовое сообщение, содержащее информацию о серийном номере устройства и версии установленного ПО.

#### **14. Часовой пояс**

**Часовой пояс должен быть задан перед использованием функций: Период оповещений о движении; Отслеживание по заданному времени; Отслеживание по интервалам времени.**

Система использует формат времени UTC, часовой пояс нужно задать при помощи SMS.

SMS: \*timezone\*0-24\*(0-24 отвечает за часовые пояса, 8 - значение по умолчанию). Например,

Италия=  $*$ timezone $*2*$  Великобритания=  $*$ timezone $*0*$  Австралия=  $*$ timezone $*8*$ 

#### **16. Оповещение о низком уровне заряда батареи**

Прибор оснащен автоматической системой отслеживания низкого заряда батареи и присылает оповещение в случае, снижения заряда батареи ниже 20%. SMS с оповещением придет на указанный номер телефона и функция отслеживания маршрута в режиме реального времени будет отключена (прибор перейдет в энергосберегающий режим).

#### **Установка номера телефона для оповещений**

По умолчанию, оповещения получает Главный номер. При необходимости, это можно изменить.

**SMS: \*lowbat\*123456\***+1XXXXXXXXXXXX\*, (Например, номер главного контроллера  $+1$ XXXXXXXXXXXX,  $+1$  соответствует коду страны, а XXXXXXXXXXXX – номеру телефона. Перед отправкой SMS убедитесь в том, что код страны набран и отсутствует цифра 0 перед номером телефона).

# Список команд

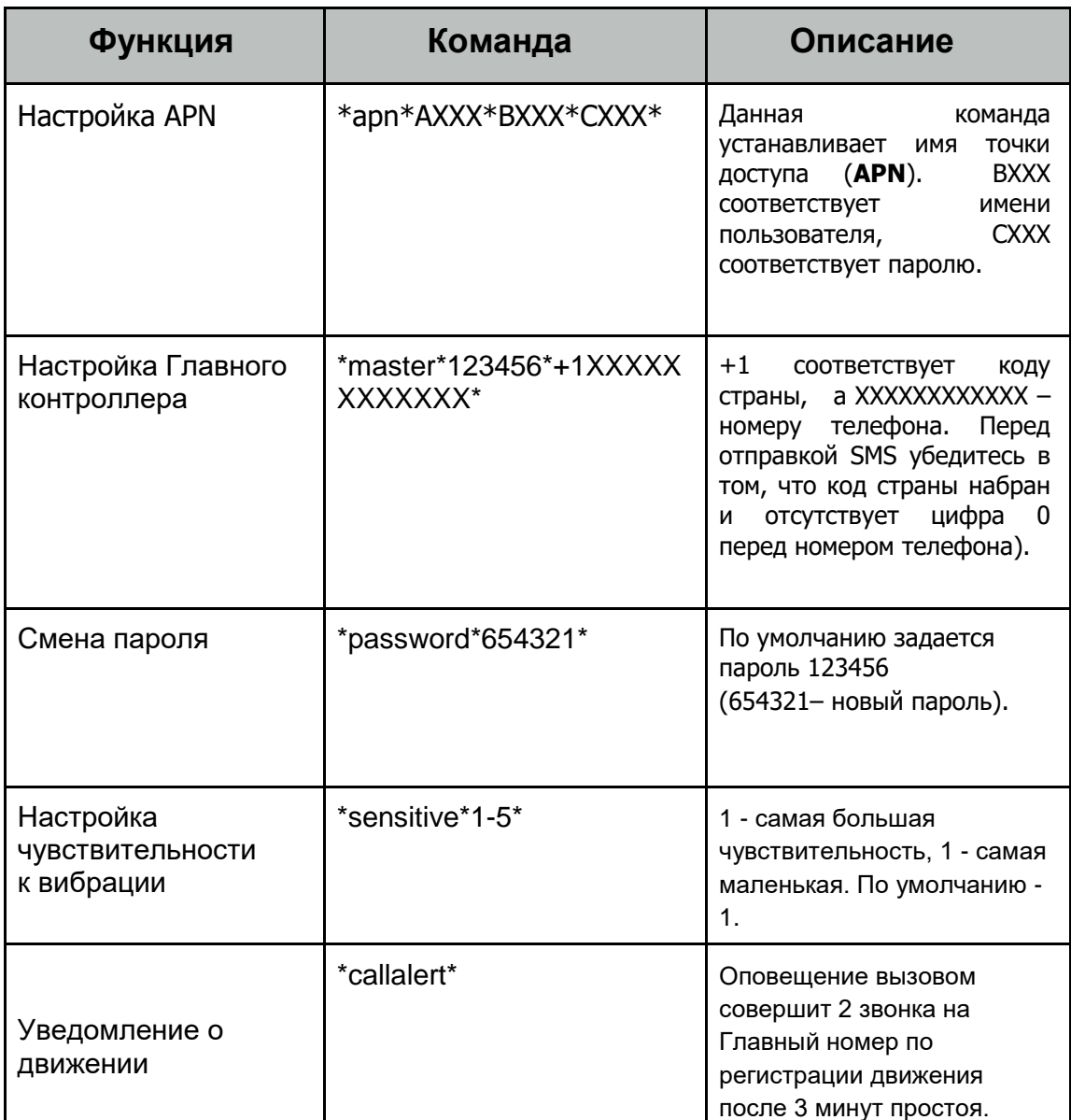

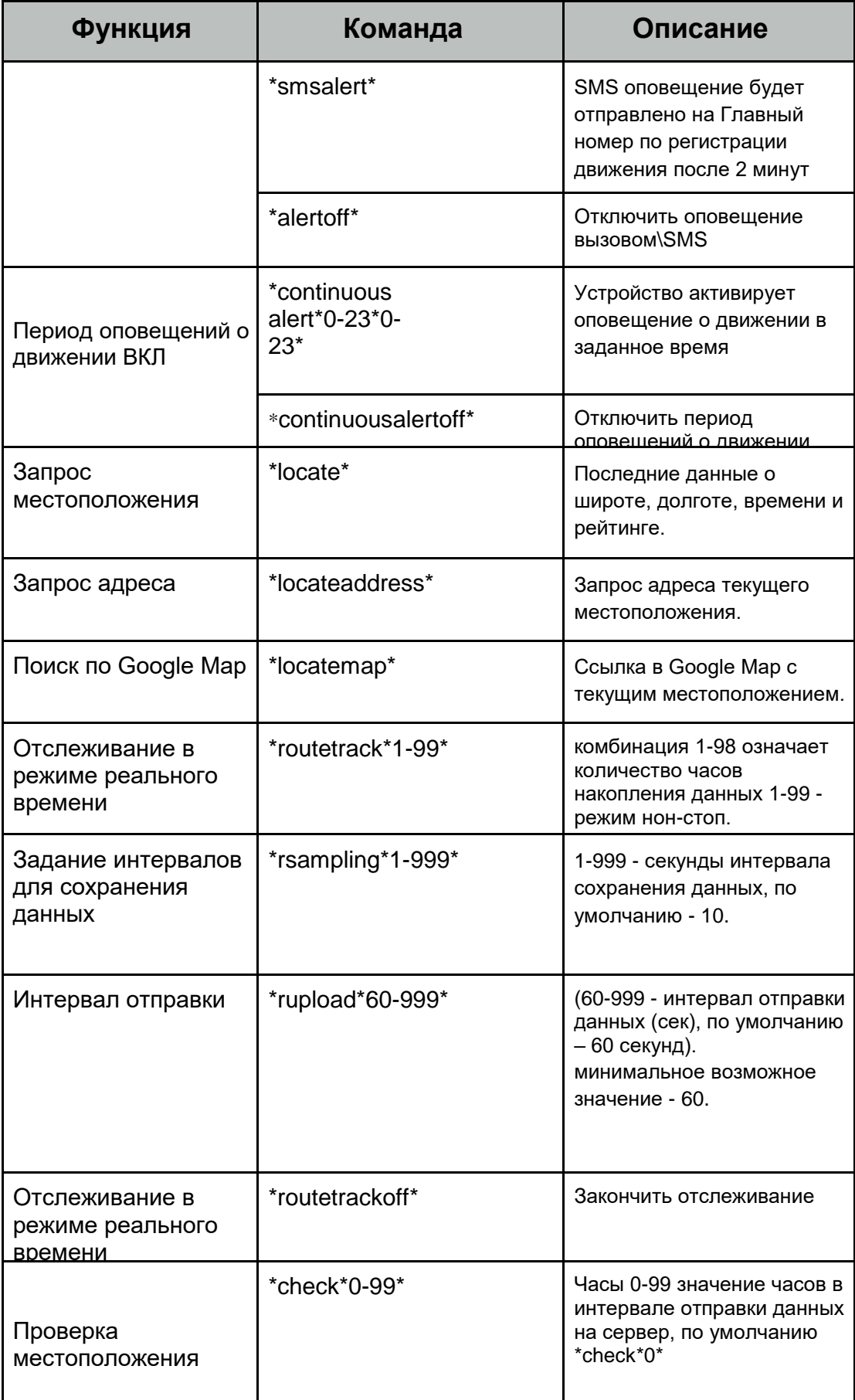

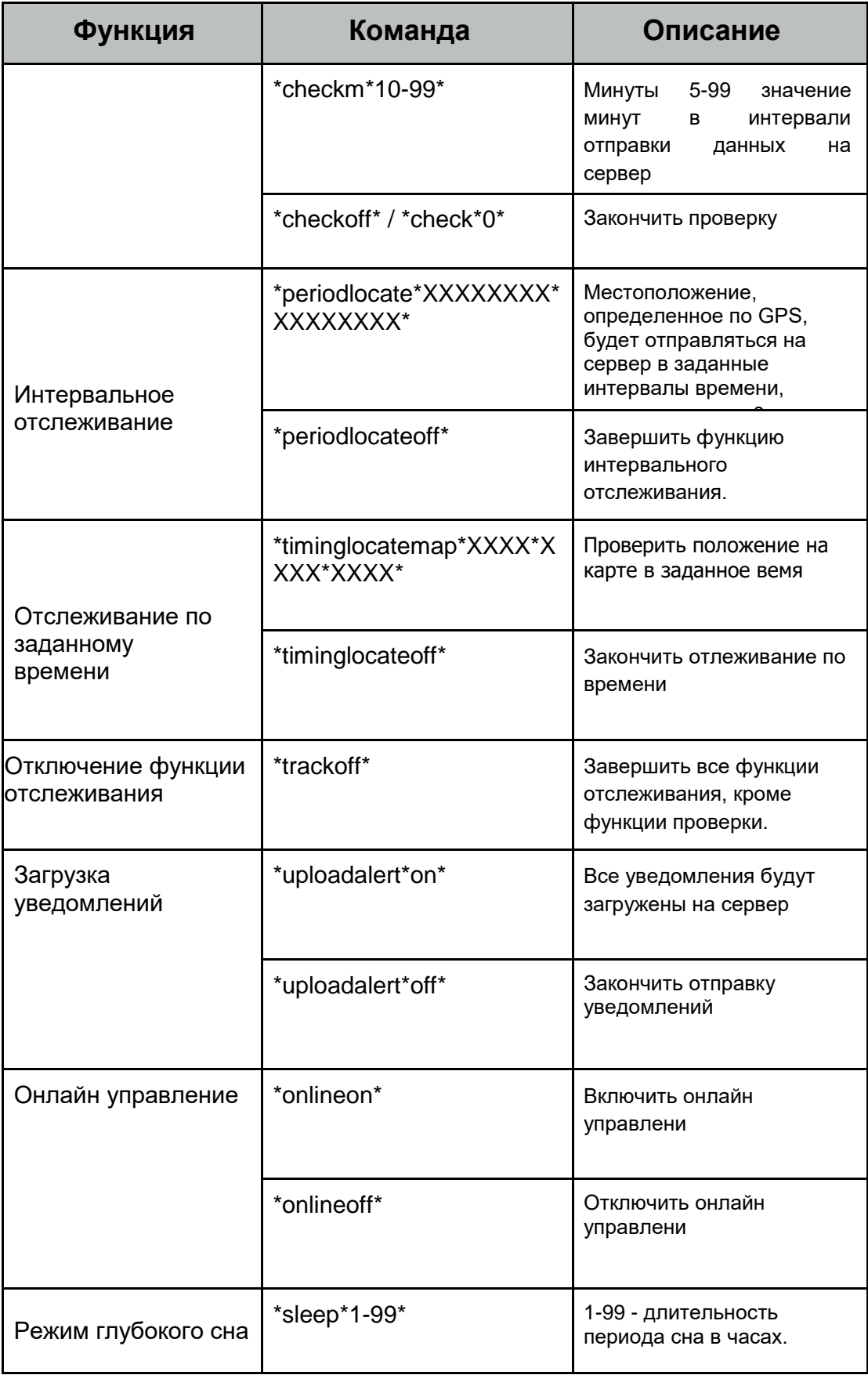

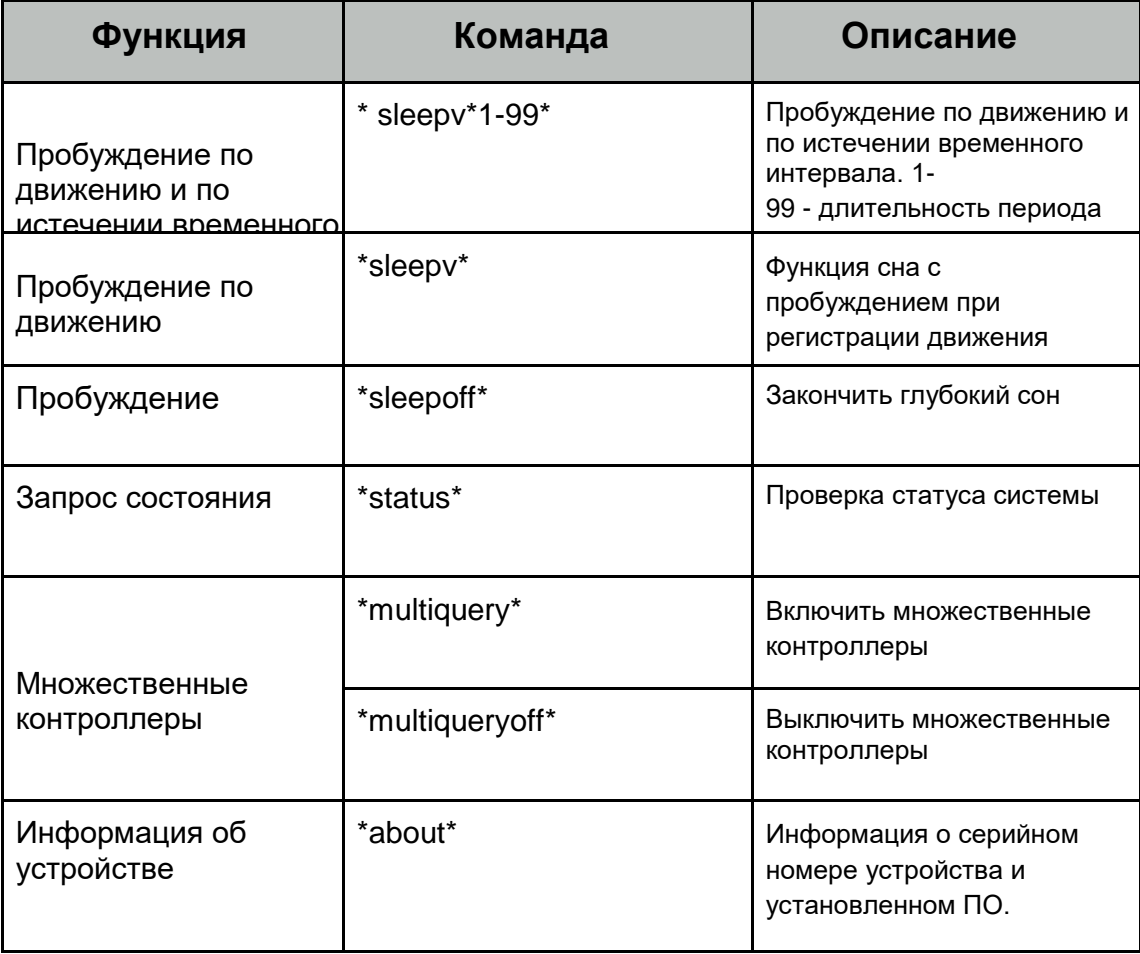